株式会社 日立ソリューションズ

Fortinet 製品ユーザサポート

## FortiAnalyzer 及び FortiManager 7.2 系のクローズ環境での制限事項について(再掲)

拝啓、平素は Fortinet 製品サポートをご利用くださいまして誠にありがとうございます。

FortiAnalyzer(以下、FAZ)及び、FortiManager(以下、FMG)の 7.2 系における、クローズ環境での 制限事項について下記にご案内いたします。FMG 7.2 系 OS を 2023 年 6 月 23 日に弊社よりリリース いたしましたため、再掲いたします。

制限事項に該当する環境でご利用のお客様におかれましては、回避策の適用、もしくは FAZ 及び FMG 7.2 系のご利用をお控えいただくようお願いいたします。

敬具

記

#### 1. 制限事項

FAZ 及び FMG の 7.2 系では仕様変更に伴い、インターネットに接続していない環境(クローズ環境) で利用している場合、admin などの一部のアカウント(※1)では GUI が利用できなくなります(※2)。

## 2. FAZ 及び FMG バージョン 7.2.1 での仕様変更

バージョン 7.2.1(以下、v7.2.1)での仕様変更より、admin などの一部のアカウント(※1)で GUI を 利用する際は、Fortinet 社のシステム(FortiCloud)上で機器情報をレジスト(登録)しており、かつ、 機器が Fortinet 社のシステムにポーリングし、同情報を取得(※3)している必要があります。

弊社出荷機器は、出荷時(※4)にレジストを行っているため、機器がインターネットに接続できれ ば、同情報を自動で取得し、全てのアカウントで GUI が利用可能になります。また、一度同情報を取 得した後は、再起動等を行っても状態は維持される(※5)ため、常時インターネットに接続できる環 境である必要はありません。

機器をインターネットに接続していない環境でのみ利用している場合、インターネットを通じた情 報取得が行えず、admin などの一部のアカウント(※1)では GUI が利用できなくなります(※2)。

#### 3. 回避策

super-user-profile 設定値が disable の管理者プロファイルを割り当てているアカウントを利用 することにより、回避(GUI が利用)可能です。詳細は弊社 OS リリース時に発行している、ASRN(アプ ライアンス製品ソフトウェアリリースノート)を参照してください(※6)。

## 4. entitlement ファイルの利用について

クローズ環境で機器情報を機器に登録する方法として、Fortinet 社から提供される entitlement フ ァイルを利用する方法も存在しますが、entitlement ファイルは弊社の FortiCloud アカウントが管 理する全てのお客様の機器情報が入ったものとなるため、ご提供できません。

## 5. お願い事項と今後の対応

FAZ及びFMGの7.2系を制限事項に該当する環境でご利用のお客様は、回避策を適用してのご利用、 もしくは7.2系のご利用をお控えいただくようお願いいたします。

本制限事項に該当する環境下で、7.2 系でのご利用を検討されていたお客様にはご迷惑をおかけい たしますが、本制限をご理解の上、ご利用いただきますようお願いいたします。

尚、現在、お客様でお客様利用機器のみの情報を持った entitlement ファイルを取得する方法を検 討しております。本件については進展があり次第、状況をご案内する予定です。

以上

- ※1 super-user-profile 設定値が enable の管理者プロファイル(Super\_User など)を割り当ててい るアカウント(admin など)が該当することを確認しています。
- ※2 ログイン後に表示されるセットアップウィザードを完了できず、GUI の利用ができません。
- ※3 機器が Fortinet 社のシステムから情報を取得しているかは、別紙記載の方法で確認できます。
- ※4 お客様の FortiCloud アカウントで直接レジストされている VM 版は除く。
- ※5 機器を初期化した場合や機器交換を実施した場合は、お客様で機器をインターネットに接続し て、再度情報を取得頂く必要があります。
- ※6 ASRN は以下、弊社 Fortinet 製品サポートサイトに掲載しています。尚、同サイトを参照頂く場 合は、機器出荷時に同梱しています、ログインアカウントが必要です。

[トップページ] <https://csps.hitachi-solutions.co.jp/fortinet/index.html> [FAZ ASRN 掲載ページ] <https://csps.hitachi-solutions.co.jp/fortinet/cer/fortianalyzer/release.html> [FMG ASRN 掲載ページ] <https://csps.hitachi-solutions.co.jp/fortinet/cer/fortimanager/release.html>

# 別紙:機器情報を取得していることの確認方法

以下のコマンドで、機器が Fortinet 社のシステムから情報を取得しているかを確認できます。

# diagnose fmupdate dbcontract

<実行例>

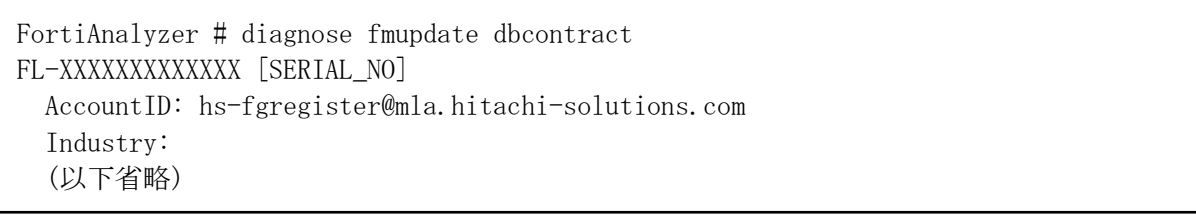

コマンド実行後の出力内容の「AccountID」に、値(実行例では hs-fgregister@mla.hitachisolutions.com)があれば、情報が取得できています(GUI が利用可能)。「AccountID」が空、もしくは コマンドの実行後の出力内容が「No data」となる場合は、情報の取得が行えていません。

6.4 系以降の OS を利用している場合は GUI からも確認可能です。「システム設定」の「ダッシュボ ート」->「ライセンス情報」において、「FortiCloud」項が「登録された」と表示されていれば、情報 が取得できています。

<FAZ v7.0.5 での表示例>

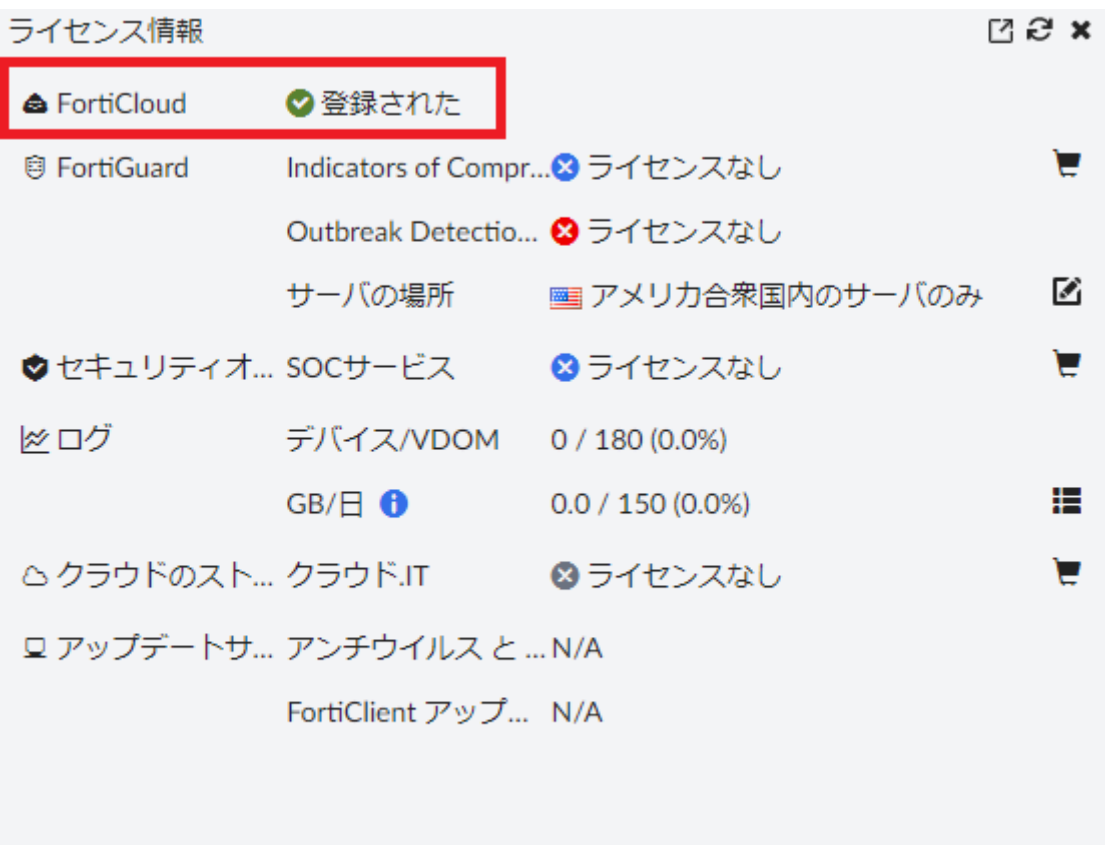

以上